# CSE 333 – SECTION 2

Programming Tools - gdb, valgrind

### Questions, Comments, Concerns

- Do you have any?
- Exercises going ok?
- Lectures make sense?
- Homework 1 START FARI Y!

# Common Exercise Errors

- Comments
	- Program Comments Author, copyright, problem description at the top
	- Function Comments Near the prototype/declaration, not near the definition
- clint or cpplint errors
- Valgrind errors

### Memory Management

- Heap
	- Large pool of unused memory
	- malloc() allocates chunks of this memory
	- free() deallocates memory and reclaims space
- Stack and stack frame
	- Stores temporary/local variables
	- Each function has its own stack frame
- Lifetime on heap vs. Lifetime on stack

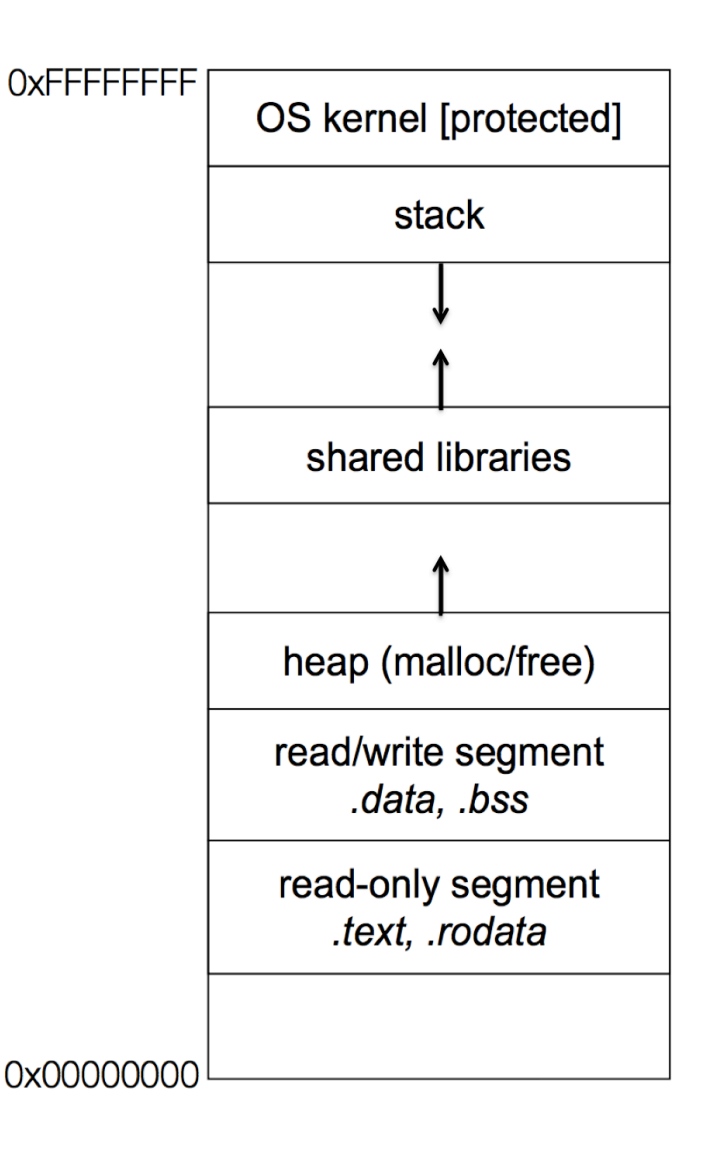

# Segmentation fault

- Causes of segmentation fault
	- Dereferencing uninitialized pointer
	- Null pointer
	- A previously freed pointer
	- Accessing end of an array
	- …
- gdb (GNU Debugger) is a debugging tool
- Very useful in tracking undefined behavior

reverse.c demo + code fix

## Memory Errors

- Use of uninitialized memory
- Reading/writing memory after it has been freed Dangling pointers
- Reading/writing to the end of malloc'd blocks
- Reading/writing to inappropriate areas on the stack
- Memory leaks where pointers to malloc'd blocks are lost
- Mismatched use of malloc/new/new[] vs free/delete/delete[]

# Valgrind is your friend!!

#### Some buggy code

```
1.		#include	<stdio.h>	
2.		#include	<stdlib.h>	
3. //Returns an array containing [n, n+1, ..., m-1, m]. If n>m, then the
4. //array returned is []. If an error occurs, NULL is returned.
5. int *RangeArray(int n, int m) {
6. int length = m-n+1;
\overline{7}.
8. //Heap allocate the array needed to return
9.			
10. int *array = (int*) malloc(sizeof(int)*length);
11.			
12.				//Initialize	the	elements	
13. for(int i=0;i<=length; i++)
14. array[i] = i+n;
15. return array;
16.		}	
17.		//Accepts	two	integers	as	arguments	
18. int main(int argc, char *argv[]) {
19. if(argc != 3) return EXIT FAILURE;
20. int n = atoi(argv[1]), m = atoi(argv[2]); //Parse cmd-line args
21. int *nums = RangeArray(n,m);22. //Print the resulting array
23. for(int i=0; i<= (m-n+1); i++)
24. printf("%d", nums[i]);
25. puts("");
26. return EXIT_SUCCESS;
27.		}
```
#### Valgrind output

```
==22891== Command: ./warmup 1 10
==22891====22891==	Invalid write	of	size	4	
==22891==	at	0x400616:	RangeArray	(warmup.c:14)	
==22891==	by	0x400683:	main	(warmup.c:22)	
==22891==	Address	0x51d2068	is	0	bytes	after	a	block	of	size	40	alloc'd
==22891==	at	0x4C2A93D:	malloc	(in	/usr/lib/valgrind/vgpreload_memcheck-amd64-linux.so)	
==22891==	by	0x4005EC:	RangeArray	(warmup.c:10)	
==22891==	by	0x400683:	main	(warmup.c:22)	
==22891==	
==22891==	Invalid	read	of	size	4	
==22891==	at	0x4006A5:	main	(warmup.c:26)	
==22891==	Address	0x51d2068	is	0	bytes	after	a	block	of	size	40	alloc'd
==22891==	at	0x4C2A93D:	malloc	(in	/usr/lib/valgrind/vgpreload_memcheck-amd64-linux.so)	
==22891== by 0x4005EC: RangeArray (warmup.c:10)
==22891==	by	0x400683:	main	(warmup.c:22)	
==22891==	
1	2	3	4	5	6	7	8	9	10	11	
==22891====22891==	HEAP	SUMMARY:	
==22891==	in	use	at	exit:	40	bytes	in	1	blocks
==22891==	total	heap usage:	1	allocs,	0	frees,	40	bytes	allocated
==22891==	
==22891==	40	bytes	in	1	blocks are definitely	lost	in	loss record	1	of	1	
==22891==	at	0x4C2A93D:	malloc	(in	/usr/lib/valgrind/vgpreload_memcheck-amd64-linux.so)	
==22891== by 0x4005EC: RangeArray (warmup.c:10)
==22891==	by	0x400683:	main	(warmup.c:22)	
==22891====22891==	LEAK	SUMMARY:	
==22891== definitely lost: 40 bytes in 1 blocks
==22891== indirectly lost: 0 bytes in 0 blocks
==22891== possibly lost: 0 bytes in 0 blocks
==22891== still reachable: 0 bytes in 0 blocks
==22891== suppressed: 0 bytes in 0 blocks
==22891==	
==22891== For counts of detected and suppressed errors, rerun with: -v
==22891== ERROR SUMMARY: 3 errors from 3 contexts (suppressed: 3 from 3)
```
Demo: leaky code

leaky.c demo + code fix

### Section exercise

- Handouts.
- Work with a partner, if you wish.
- Look at the expandable vector code in imsobuggy.c.
- First, try to find all the bugs by inspection.
- Then try to use Valgrind on the same code.
- Code is located at

http://courses.cs.washington.edu/courses/cse333/18au/sections/sec2-code/